## **ОПЫТ ИСПОЛЬЗОВАНИЯ ПЛАТФОРМЫ «LEARNCUBE» ПРИ ОРГАНИЗАЦИИ ДИСТАНЦИОННОГО ОБУЧЕНИЯ**

## *А. А. ВЫСОЦКИЙ, учитель английского языка*

*средняя школа № 1 г. Полоцк, Республика Беларусь*

В условиях пандемии коронавируса в современном мире возник особо острый вопрос – как организовать образовательный процесс таким образом, чтобы он был максимально приближен к привычным для детей и учителей условиям, а также соблюдать условия социального дистанцирования. Как оказалось, для этих целей отлично подходят давно известные и используемые программы: «Viber», «Skype», «Zoom» и так далее. Но они позволяют лишь обеспечить связь учащихся и учителей («Viber», «Skype») и пользоваться интерактивной доской с весьма ограниченными возможностями («Zoom»).

Сервис «Learncube» позволяет не только заниматься в так называемых виртуальных классах, но и пользоваться многочисленными инструментами виртуальной доски.

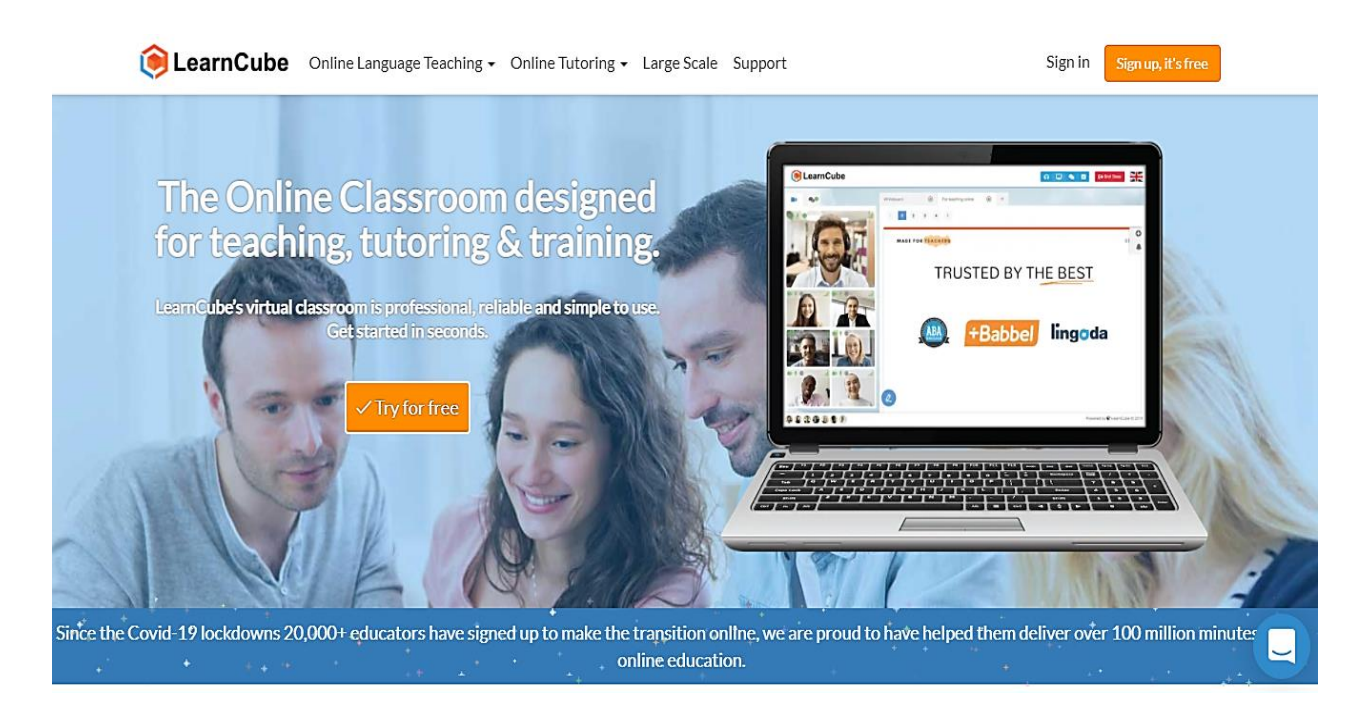

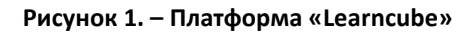

После регистрации, учитель попадает в главное меню платформы, где он может запланировать и создать новое занятие. В дальнейшем, в этом же меню можно просматривать статистику проведенных уроков, заново просмотреть тот материал, который разбирался на занятии, и увидеть количество уже проведенных уроков. Для того, чтобы создать новое занятие, нужно нажать на кнопку «create class». После настройки времени, даты и длительности урока, новое занятие будет успешно создано. Ссылка на него появится в главном меню. Необходимо отметить, что процедуру регистрации нужно пройти только учителю. Учащиеся же могут получить ссылку по электронной почте и просто указать свое имя при входе в виртуальный класс. После проверки работоспособности камеры и микрофона, учащиеся попадают в виртуальный класс. Учитель же совершает вход в класс из главного меню платформы.

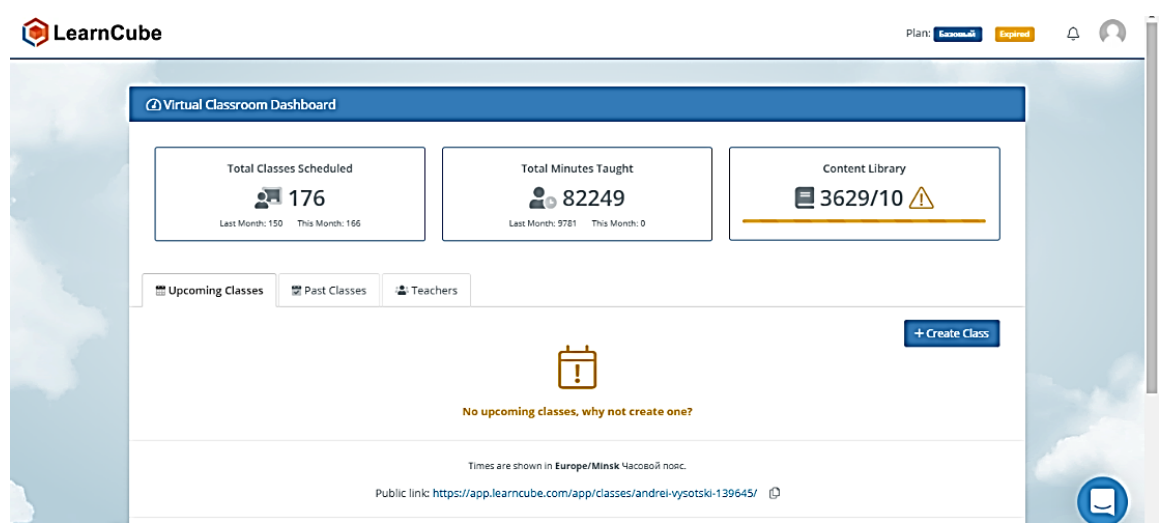

**Рисунок 2. – Главное меню платформы**

После начала занятия учащиеся и учитель видят виртуальную доску. С левой стороны можно увидеть изображение с камеры учителя и учащегося или группы учащихся. В ходе занятия можно выводить заранее подготовленную презентацию в формате «pdf», «doc» или «pptx» на экран. Также доступны многочисленные инструменты при работе с виртуальной доской:

курсор для перемещения объектов на виртуальной доске;

геометрические фигуры (могут быть полезны при проведении урока математики);

карандаш (с его помощью можно делать заметки на слайдах);

линейка;

 текстовый инструмент (позволяет учителю и учащимся писать что-либо на виртуальной доске);

виртуальная указка;

 увеличительное стекло (позволяет увеличивать изображение виртуальной доски при необходимости);

инструмент мгновенного удаления всех элементов с доски, кроме презентации;

 инструмент сохранения текущего слайда (позволяет сохранить на компьютер изображение текущего слайда).

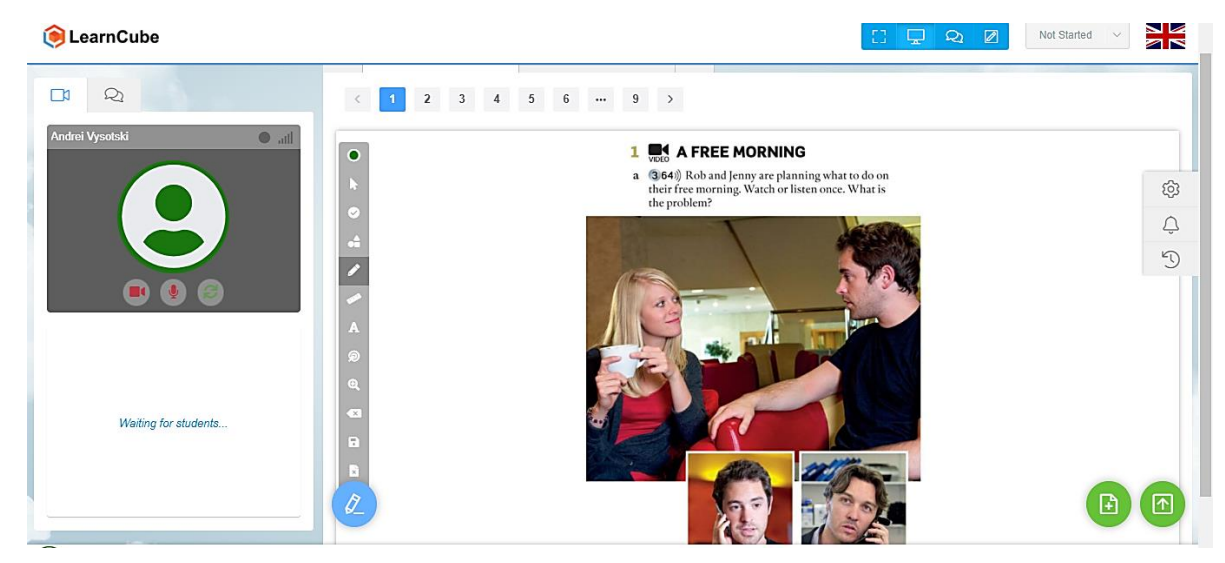

**Рисунок 3. – Инструменты для работы с виртуальной доской**

Кроме инструментов для работы с виртуальной доской учащимся можно демонстрировать видео и проигрывать аудио. Одна из отличительных особенностей платформы состоит в том, что можно сохранять все презентации, видео и аудио файлы и не загружать их при каждом занятии заново. Достаточно только указать имя нужного файла. Также доступен поиск видео с «Youtube».

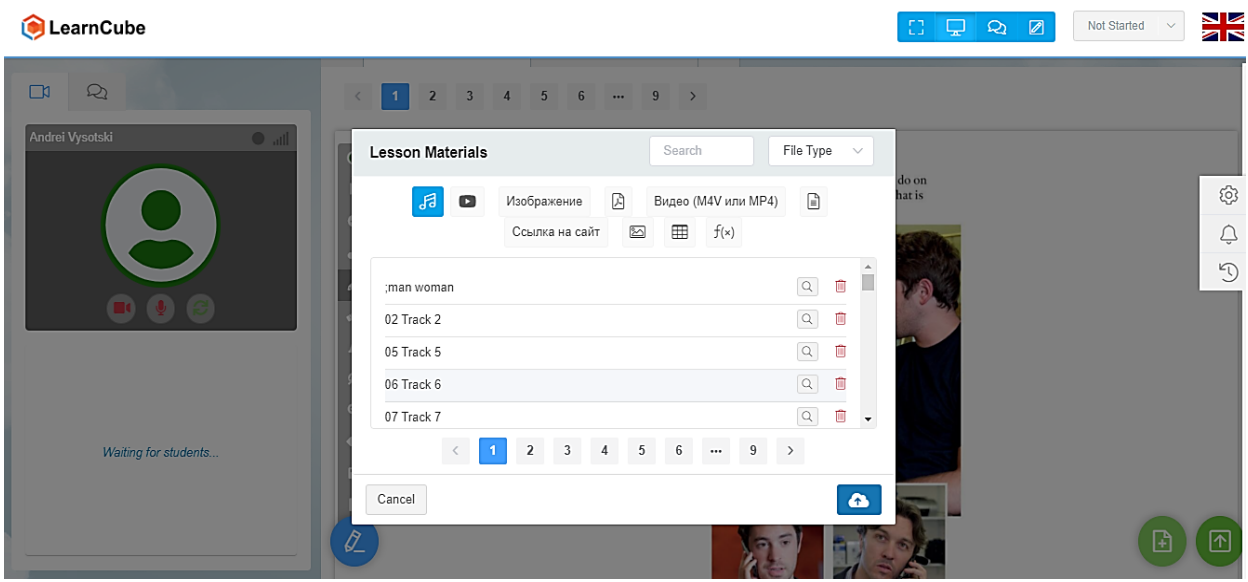

**Рисунок 4. – Выбор файлов из библиотеки платформы «Learncube»**

Таким образом, можно выделить следующие достоинства платформы «Learncube»:

- возможность бесплатного использования (ведение занятия в группе с количеством до 15 человек)
	- отсутствие необходимости регистрировать аккаунт учащимся
	- широкий набор инструментов
	- возможность проигрывания видео и аудио на виртуальной доске
- сохранение материалов на сервере платформы (нет необходимости загружать одни и те же материалы каждый раз)

Следует также выделить и недостатки платформы «Learncube»:

- платформа чувствительна к скорости соединения интернет (не менее 4 MBps)
- неудобство при работе с мобильного телефона (видна либо доска либо учитель)

работа платформы возможно только в браузерах «Safari» и «Google Chrome»

Таким образом, платформа «Learncube» является эффективным инструментом при организации дистанционного обучения в тех случаях, когда организовать учебный процесс в привычном для нас понимании не представляется возможным.